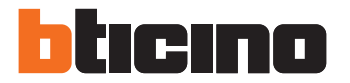

Telepítési útmutató

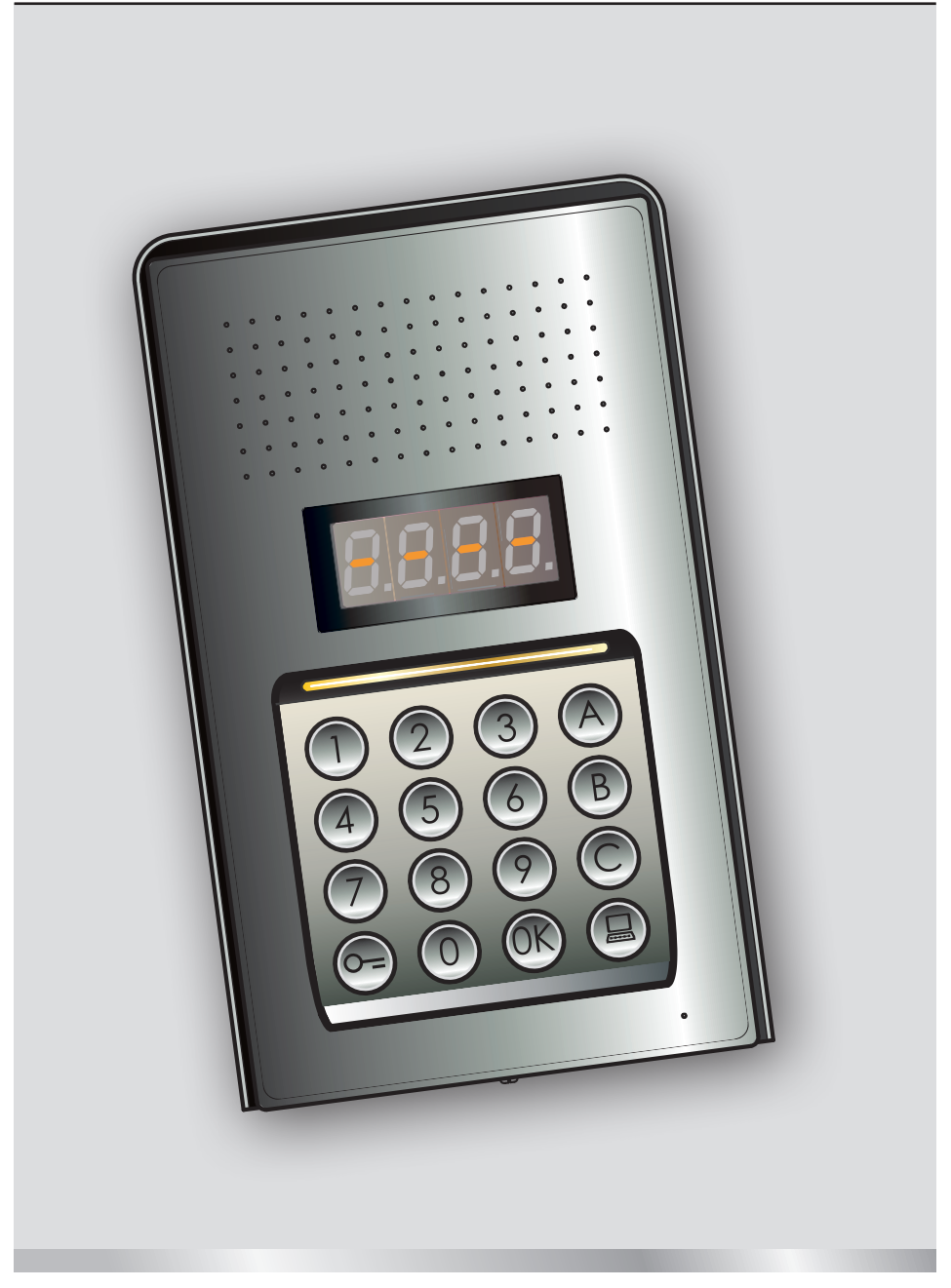

05/16-01 PC

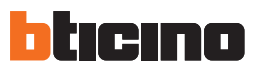

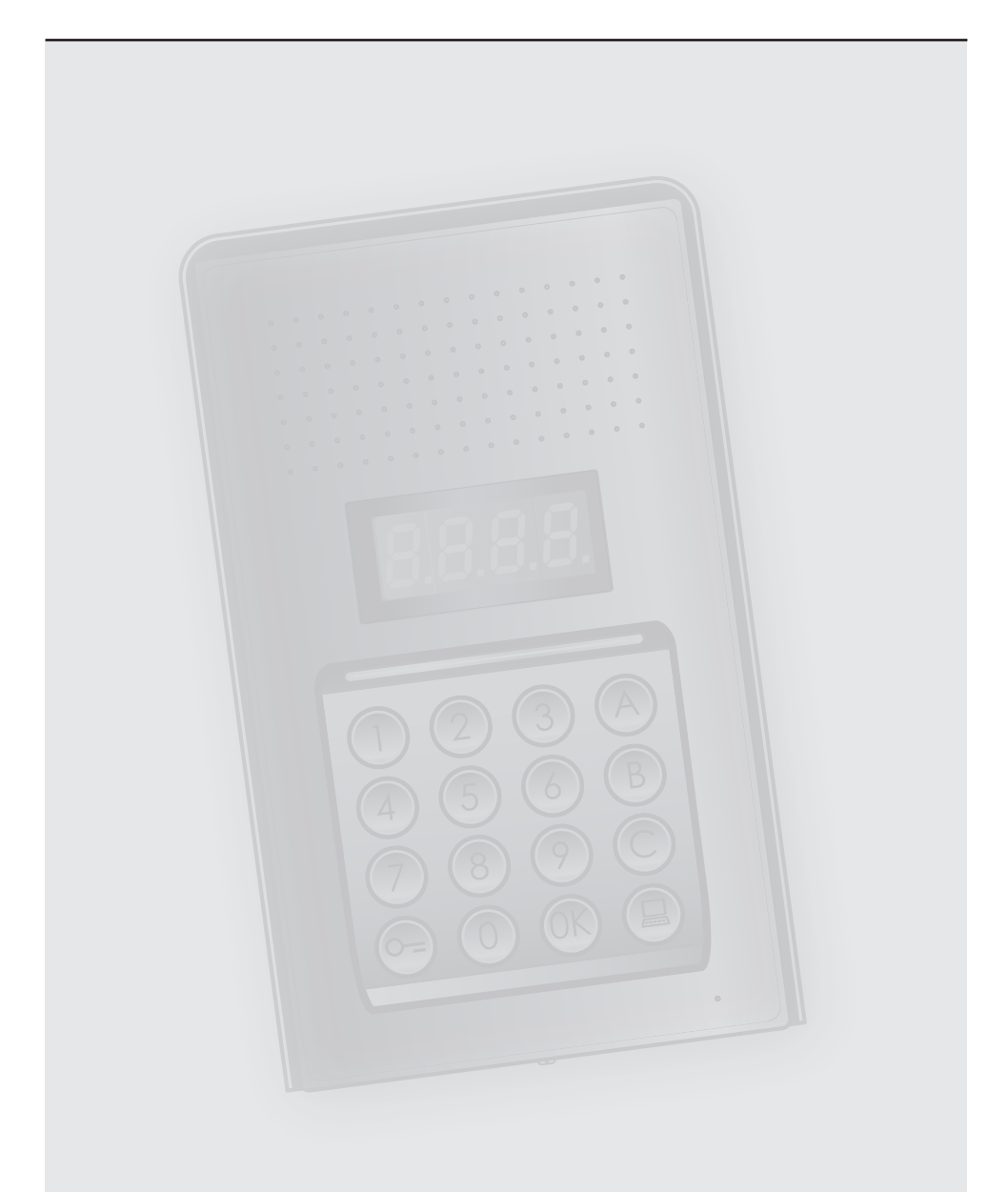

## **Tartalom**

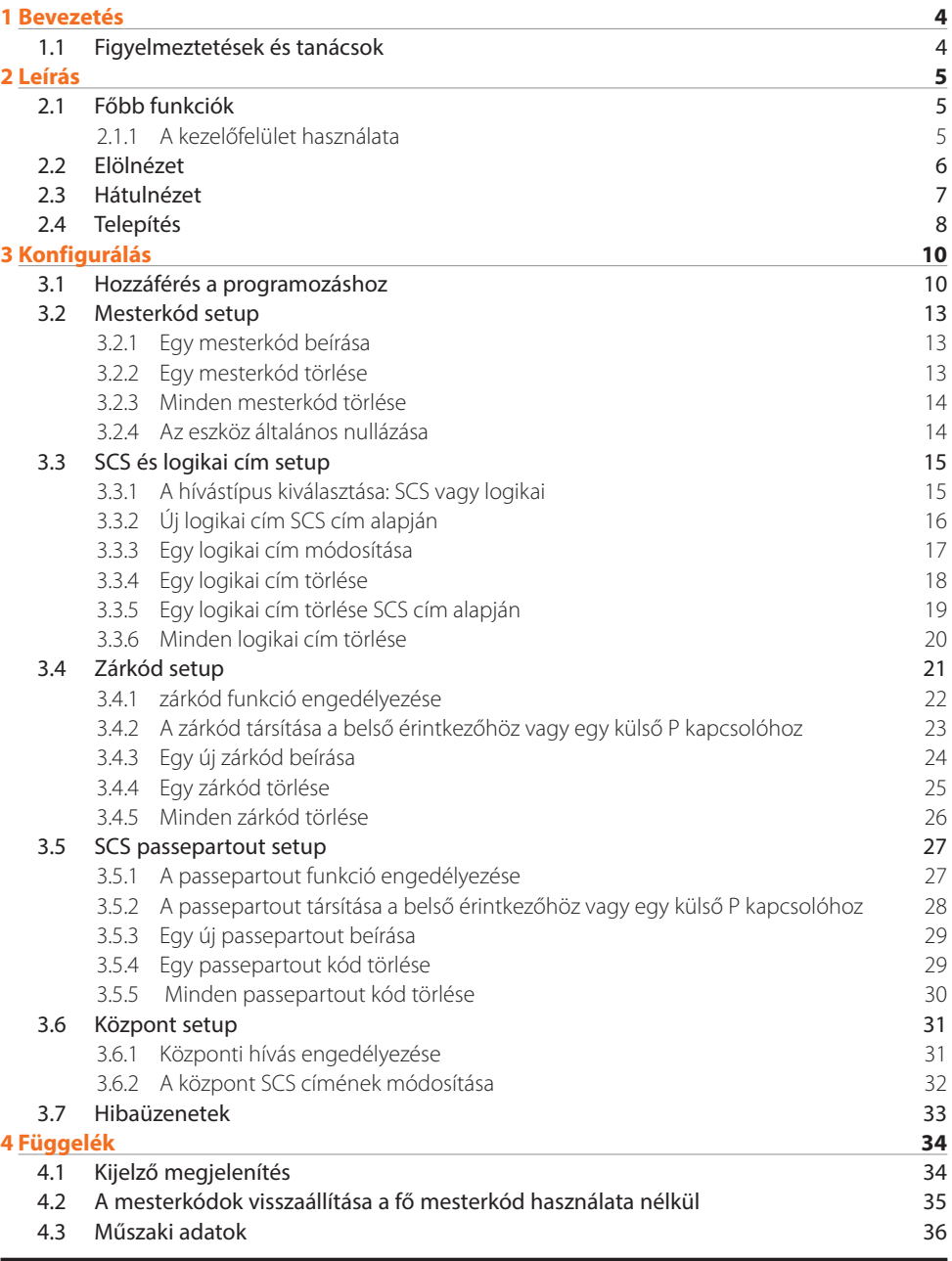

<span id="page-3-0"></span>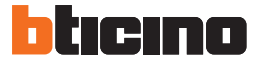

#### **1.1 Figyelmeztetések és tanácsok**

A telepítés előtt fontos a jelen kézikönyv alapos áttanulmányozása.

Hanyagság, helytelen használat vagy illetéktelen személy általi hozzányúlás esetén a garancia automatikusan érvényét veszti.

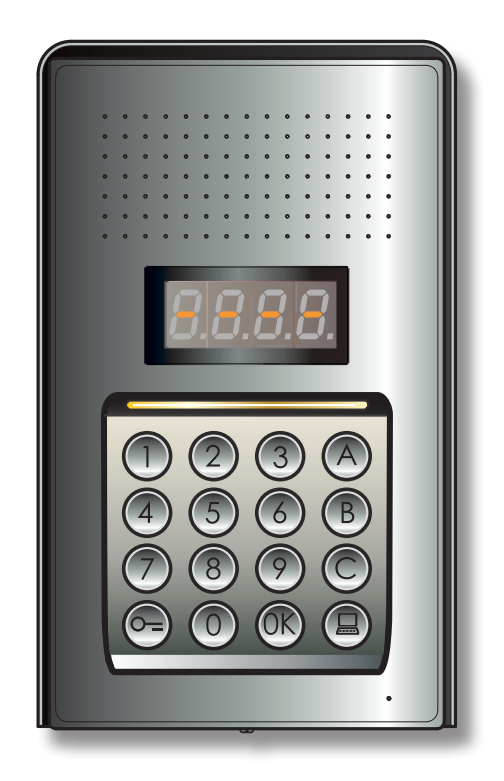

# <span id="page-4-0"></span>**2 Leírás**

### **Digitális audió monoblokk kaputábla**

#### **2.1 Főbb funkciók**

A BTicino kaputelefon tábla akár 4000 (0-3999) belső cím és a központba  $\textcircled{\tiny{\textbf{I}}}\textcircled{\tiny{\textbf{I}}}$ irányuló hívás kezelésére képes.

Előzetesen memorizált numerikus kódok (SCS címek) vagy alfanumerikus kódok (logikai címek) felismerése útján végzi a belső pontok hívását és a lakók számára egy hozzárendelt numerikus kóddal teszi lehetővé a zár nyitását.

Az eszközt egy 16 megvilágított billentyűből és egy állapot megjelenítésére alkalmas digitális kijelzőből álló kezelőfelület alkotja.

#### **2.1.1 A kezelőfelület használata**

Az eszköz kezelőfelületéről az alábbi műveletek végzése lehetséges:

- számalapú és logikai (alfanumerikus) hívások
- kódok programozása: mester, passepartout és zár
- zárkód módosítás
- hívás a központból.

Az alábbi táblázat a kezelőfelületről végezhető alapműveletekre ad példákat.

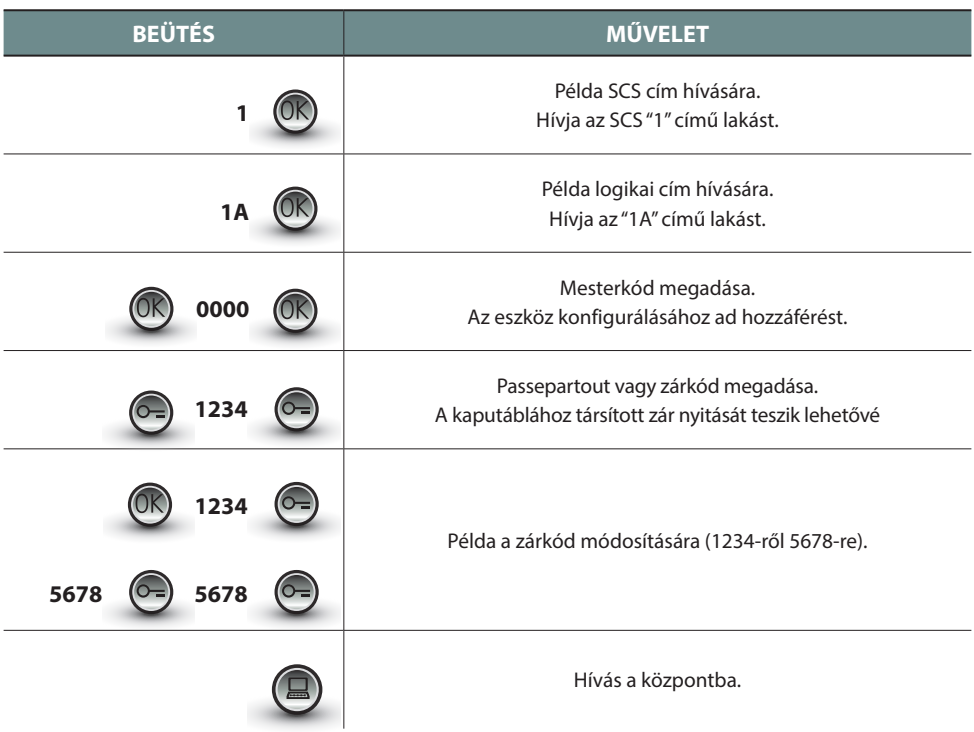

<span id="page-5-0"></span>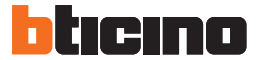

**2 Leírás**

#### **2.2 Elölnézet**

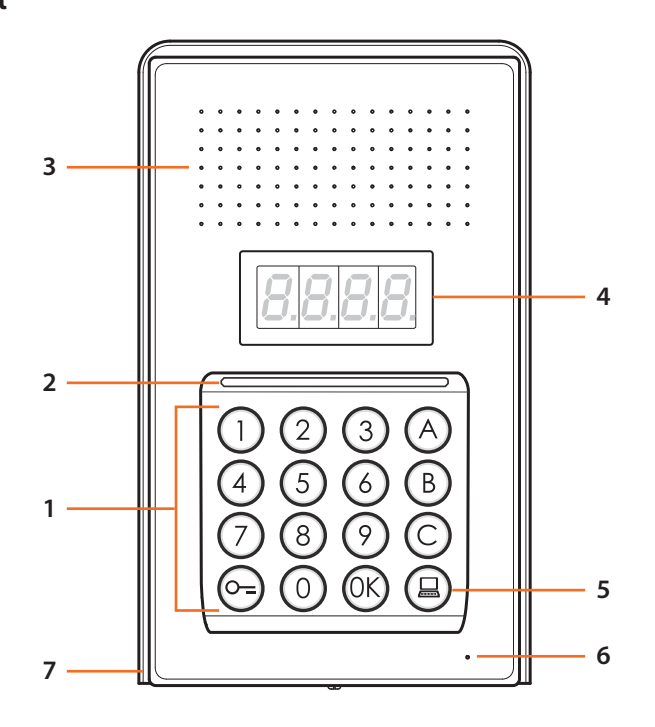

- **1 -** 1 Alfanumerikus billentyűzet; " UK " gomb a kódok megerősítéséhez; " O<del>–</del>" gomb a zár nyitásához.
- **2 -** LED a billentyűk megvilágításához.
- **3 -** Hangszóró.
- **4 -** Kijelző.
- **5 -** Központhívó billentyű.
- **6 -** Mikrofon.
- **7 -** Esővédő tető.

#### <span id="page-6-0"></span>**2.3 Hátulnézet**

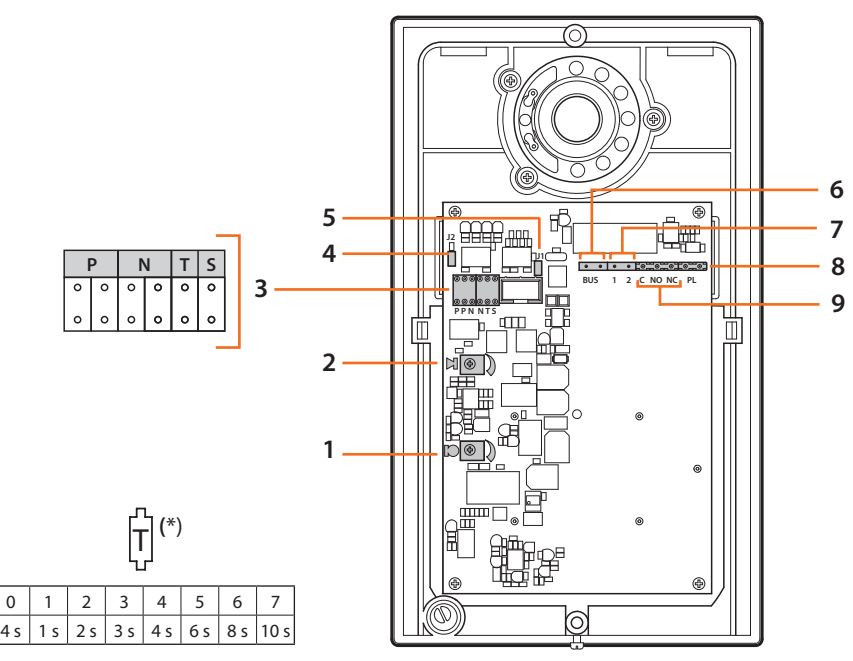

- **1 -** Mikrofon hangerő szabályozás.
- **2 -** Hangszóró hangerő szabályozás.
- **3 -** Konfigurátorok helye:
	- **P** = Kaputábla cím (0 95)
	- **N** = A hívott első lakáskészülék címe (0 99)
	- **T** = Zárvezérlés időzítése (lásd táblázat\*)
	- **S** = Csengőhang/dallam kiválasztása;

**S = 0, 1, 2, 3** a kiválasztástól függően a lakáskészülékeken különböző csengőhang/dallam szól (ha az adott rendszer több lakáskészüléket tartalmaz, akkor azok így jól megkülönböztethetők);

**S = 4, 5, 6, 7** a kiválasztástól függően a lakáskészülékeken különböző csengőhang/dallam szól (ha az adott rendszer több lakáskészüléket tartalmaz, akkor azok így jól megkülönböztethetők) és bekapcsol a visszahívás funkció (3 csengés hívásonként)

- **4 -** J2: csengőhangok letiltásához kivenni.
- **5 -** J1: kiegészítő tápegység engedélyezéséhez kivenni.
- **6 -** BUS csatlakozás a 2 vezetékes BTicino digitális rendszerhez.
- **7 -** Csatlakozó a kiegészítő tápegységhez.
- **8 -** Kiegészítő gomb csatlakozó a zárhoz.
- **9 -** Csatlakozó a zár érintkezőkhöz.

<span id="page-7-0"></span>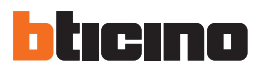

**2 Leírás**

### **2.4 Telepítés**

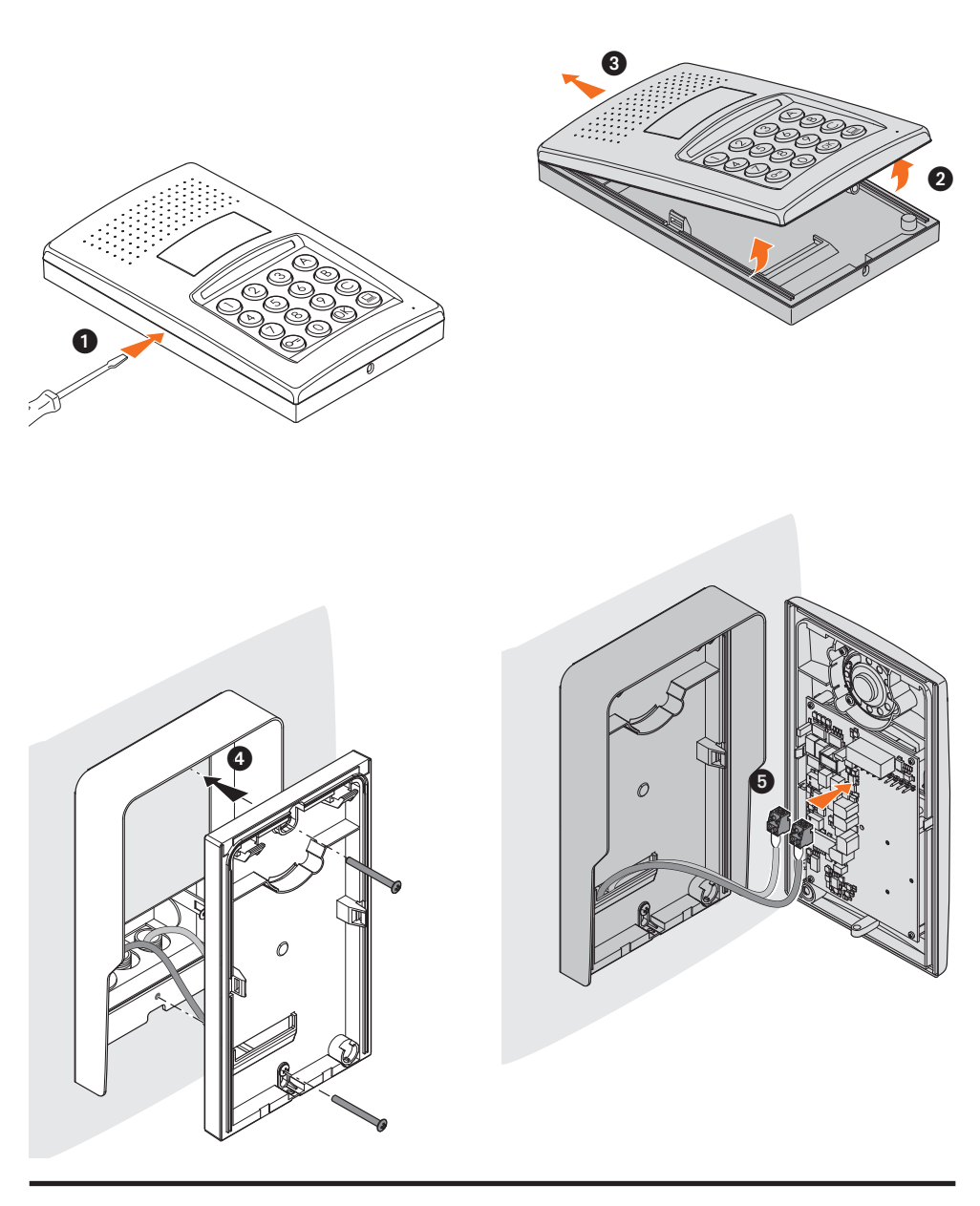

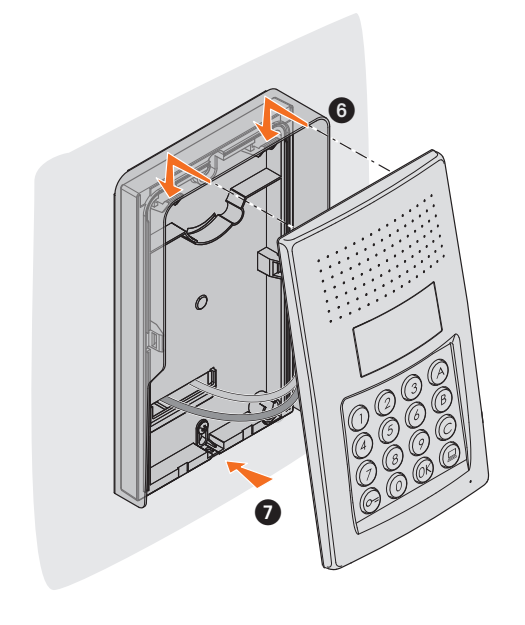

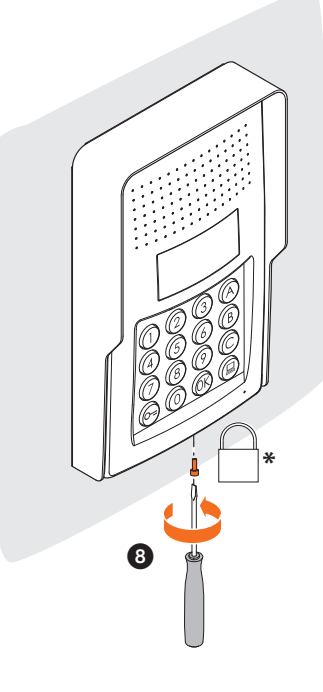

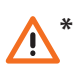

**A telepítés befejezésekor helyezze be és csavarja be teljesen a tartozékként adott rögzítőcsavart. \***

<span id="page-9-0"></span>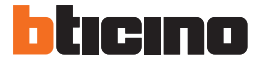

#### **3.1 Hozzáférés a programozáshoz**

A kaputábla programozási hozzáféréséhez meg kell határozni egy numerikus és 4 jegyű mesterkódot (alapértelmezésben 0000).

Lásd az alábbi példát.

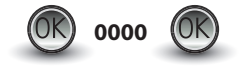

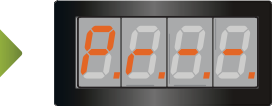

**Üsse be a mesterkódot.** Ha érvényes a kód, a kijelzőn ez jelenik meg: " P r – –".

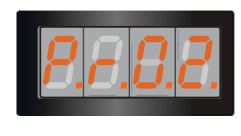

Most már hozzá lehet férni a programozni kívánt szinthez, a megfelelő szám beütésével (példa: **P R 0.2**).

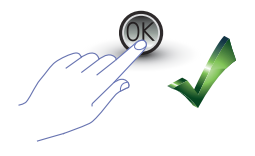

A művelet megerősítéséhez **OK** billentyűt nyomni.

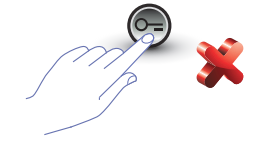

A művelet elvetéséhez a **KULCS** billentyűt nyomni vagy 5 másodpercet várni.

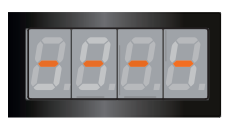

A kívánt szint beütése (például: **P R 0.2**) és az OK megnyomása után a kijelzőn 4 kötőjel jelenik meg.

A programozásból való kilépéshez kétszer megnyomni a  $\circled{=}$   $\circled{}$  billentyűt.

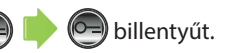

Ha hibás, túl hosszú vagy túl rövid a kód, a kijelzőn hibaüzenet jelenik meg (lásd a vonatkozó fejezetet).

A programozási menü két számból áll, amelyek két különböző szintnek felelnek meg.

A könnyebb érthetőséget segíti az alábbi táblázat az elérhető összes konfigurációs szinttel és az azokhoz tartozó funkciókkal.

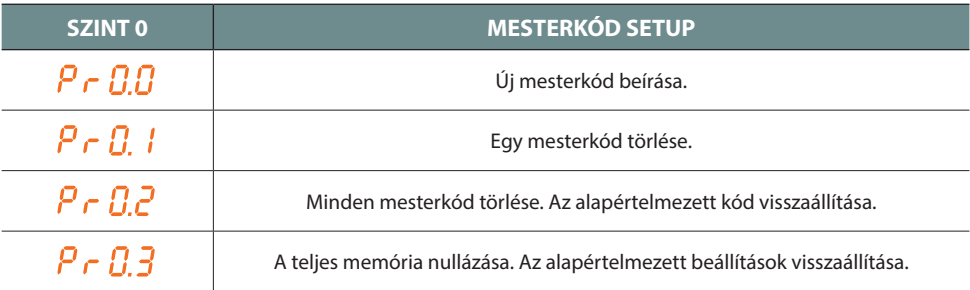

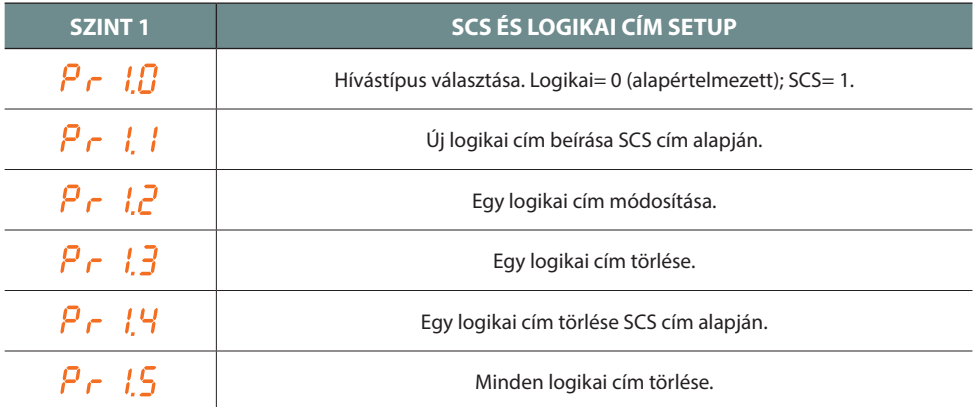

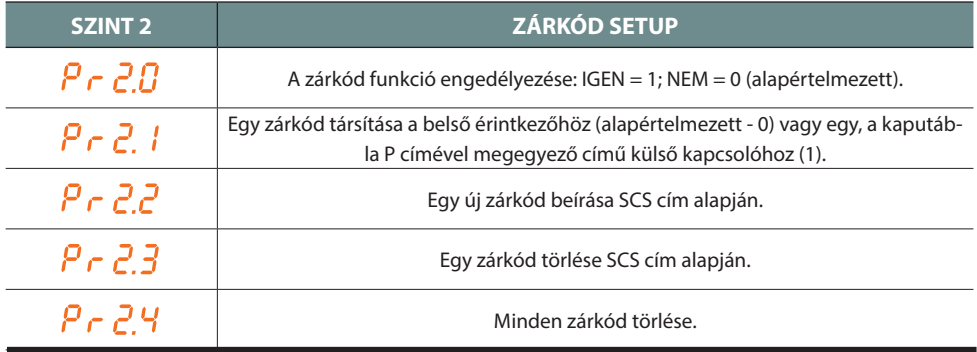

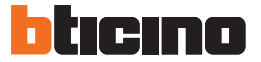

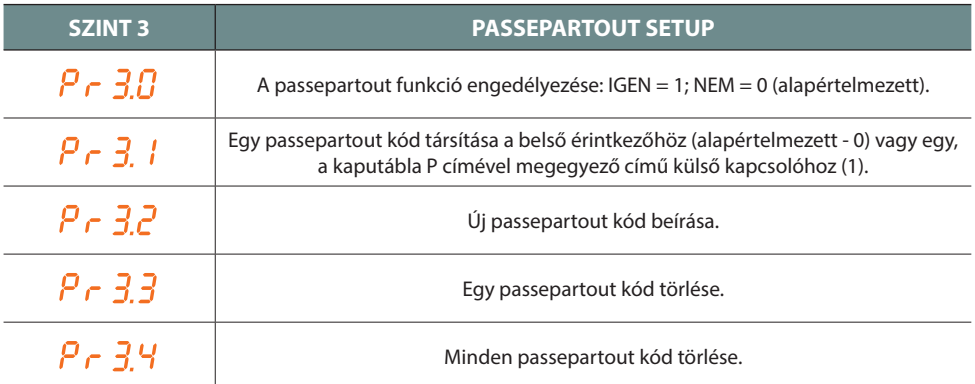

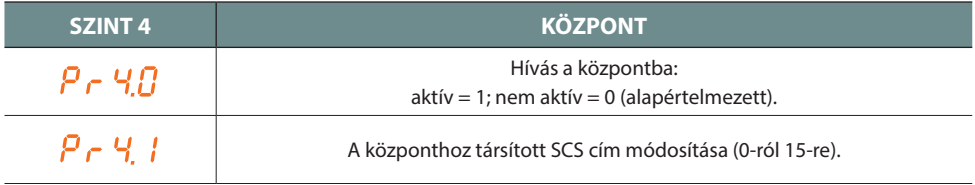

**Az alábbiakban bemutatott eljárásokat azt követően kell végrehajtani, hogy megtörtént a hozzáférés a mesterkóddal és a programozni kívánt funkció szintjének megadása.**

#### <span id="page-12-0"></span>**3.2 Mesterkód setup**

Biztonsági okok miatt közvetlenül a telepítő programozza be a "**MESTER**" kódot, amivel hozzá lehet férni a többi kód (passepartout és zárkód) programozásához. **A mesterkód** (alapértelmezésben 0000) **numerikus és 4 jegyű legyen**; legfeljebb 20 mesterkód tárolható a memóriában.

### **3.2.1 Egy mesterkód beírása**

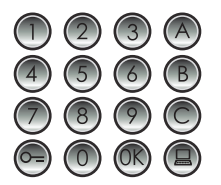

**Üsse be az új mesterkódot (numerikus - 4 jegyű).**

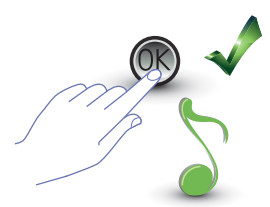

OK megnyomása; sípolás jelzi a beírás megtörténtét.

Minden beírt jegy rejtve marad és a kijelzőn csak "H" formában látható; rövid sípszó jelzi az új mesterkód programozásának megtörténtét.

Ha a kód már létezik vagy ha már 20 kód került megadásra, akkor erre hibaüzenet figyelmeztet (lásd a vonatkozó fejezetet).

### **3.2.2 Egy mesterkód törlése**

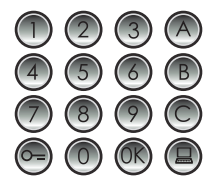

Üsse be a törölni kívánt kódot.

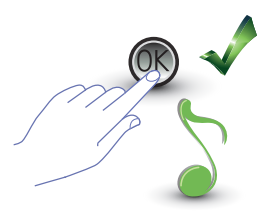

OK megnyomása; sípolás jelzi a programozás megtörténtét.

- **A művelet nem érvényteleníthető.**
- **Ha a kód nem létezik, ismét a menü eleje jelenik meg (P r – –).**
- **Az összes mesterkód törlése esetén visszaáll az alapértelmezett mesterkód (0000).**

<span id="page-13-0"></span>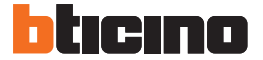

**3.2.3 Minden mesterkód törlése**

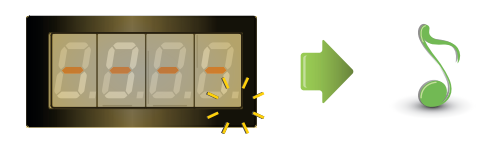

A kijelző a művelet végéig villog. Hangjelzés jelzi a törlés megtörténtét.

**- A művelet nem érvényteleníthető. - Az összes mesterkód törlése után visszaáll az alapértelmezett mesterkód (0000).**

#### **3.2.4 Az eszköz általános nullázása**

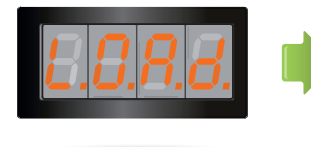

A "**LOAD**" felirat a nullázás megtörténtéig látható marad. Ezután az eszköz visszatér a készenléti állapotba.

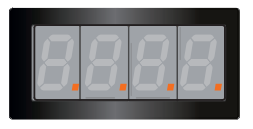

Az eszköz nullázásakor visszaállnak az alapértelmezett beállítások.

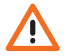

**A művelet nem érvényteleníthető.**

#### <span id="page-14-0"></span>**3.3 SCS és logikai cím setup**

A kaputábla SCS és logikai címeket kezel. Legfeljebb 3999 cím regisztrálása lehetséges. Az eszköz alapból memorizálja a hívások logikai címe és a belső pontok SCS címe közötti kapcsolatot. Az 1328-as logikai cím például megfelel az 1328-as SCS címnek.

Lehetséges ugyan módosítani a logikai címeket, de azok mindig a beírt SCS címhez kapcsolódnak.

#### **3.3.1 A hívástípus kiválasztása: SCS vagy logikai**

Ezzel a művelettel állítható be az alkalmazni kívánt hívástípus. Alapértelmezésben a logikai hívás (0) van beállítva.

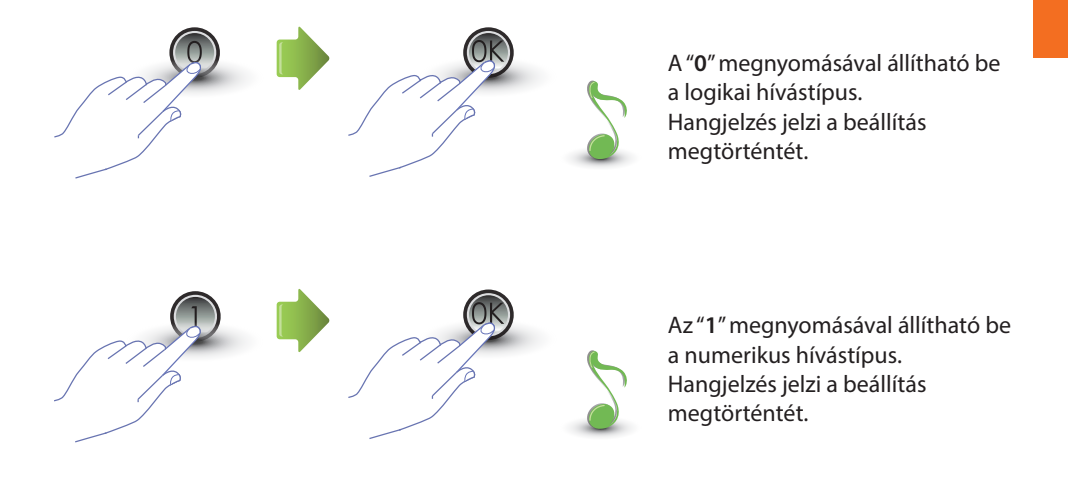

Ha a beírt érték nem 0 vagy 1, hibaüzenet jelenik meg (lásd a vonatkozó fejezetet).

<span id="page-15-0"></span>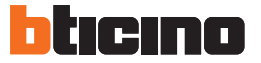

### **3.3.2 Új logikai cím SCS cím alapján**

A menü csak akkor érhető el, ha a kiválasztott hívástípus logikai címre vonatkozik (P r 1.0); ellenkező esetben a kijelzőn E r 0 8 üzenet jelenik meg.

A logikai cím lehet numerikus (0 és 9 között) vagy alfanumerikus.

Alfanumerikus esetén a kódot alkotó 4 jegy közül az első vagy az utolsó helyére egy betű (A, B,C) kerülhet, például: A210; 124B.

Ha kevesebb jegy kerül megadásra, a készülék nullák hozzáadásával éri el a 4 jegyet, például: 2A = 002A vagy A23 = A023.

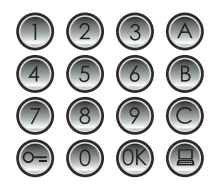

Üsse be az SCS címet, amihez logikai címet kíván társítani.

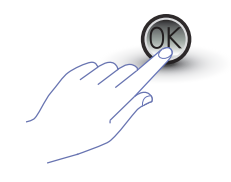

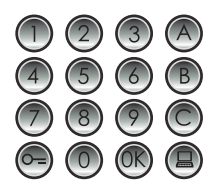

Megerősítéshez OK gomb. Adja meg az új logikai címet.

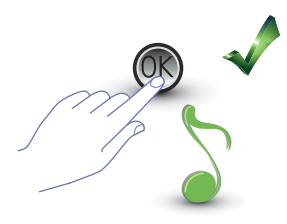

OK megnyomása; sípolás jelzi a programozás megtörténtét.

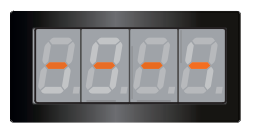

Egy másik logikai cím megadása, vagy befejezés.

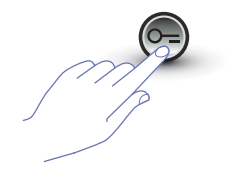

A menüből való kilépéshez KULCS billentyű megnyomása.

Ha az SCS címnek már van logikai címe vagy ha a logikai cím már használatban van, akkor hibaüzenet jelenik meg (lásd a vonatkozó fejezetet).

### <span id="page-16-0"></span>**3.3.3 Egy logikai cím módosítása**

A menü csak akkor érhető el, ha a kiválasztott hívástípus logikai címre vonatkozik (P r 1.0); ellenkező esetben a kijelzőn E r 0 8 üzenet jelenik meg.

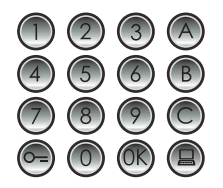

Üsse be a módosítani kívánt logikai címet.

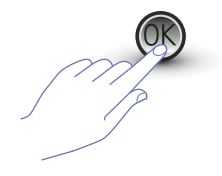

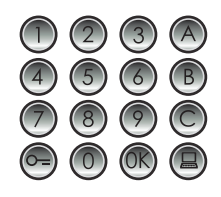

Megerősítéshez OK gomb. Adja meg az új logikai címet.

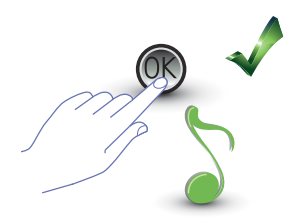

OK megnyomása; sípolás jelzi a módosítás megtörténtét.

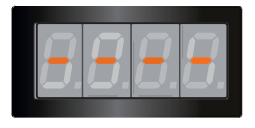

Egy másik logikai cím megadása, vagy befejezés.

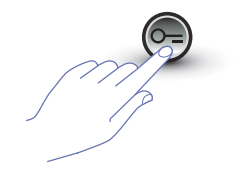

A menüből való kilépéshez KULCS billentyű megnyomása.

Ha beütött logikai cím nem létezik vagy már használatban van, megjelenik a hibaüzenet (lásd a vonatkozó fejezetet).

<span id="page-17-0"></span>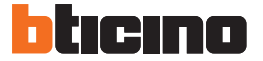

### **3.3.4 Egy logikai cím törlése**

A menü csak akkor érhető el, ha a kiválasztott hívástípus logikai címre vonatkozik (P r 1.0); ellenkező esetben a kijelzőn E r 0 8 üzenet jelenik meg.

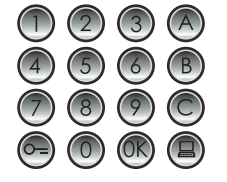

**Üsse be a törölni kívánt logikai címet.**

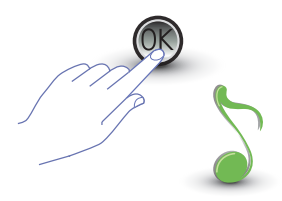

OK megnyomása; sípolás jelzi a művelet megtörténtét.

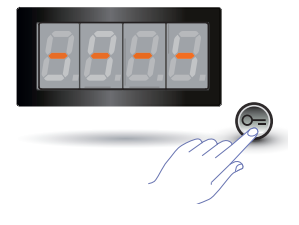

Egy másik zárkód törlése vagy a KULCS billentyű megnyomásával befejezés.

Ha a kód nem létezik, hibaüzenet jelenik meg (lásd a vonatkozó fejezetet).

### <span id="page-18-0"></span>**3.3.5 Egy logikai cím törlése SCS cím alapján**

A menü csak akkor érhető el, ha a kiválasztott hívástípus logikai címre vonatkozik (P r 1.0); ellenkező esetben a kijelzőn E r 0 8 üzenet jelenik meg.

A kapcsolódó SCS cím ismeretében lehetőség van egy logikai cím törlésére.

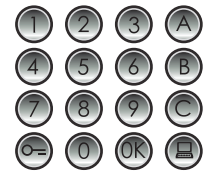

**Üsse be a törölni kívánt logikai címhez társított SCS címet.**

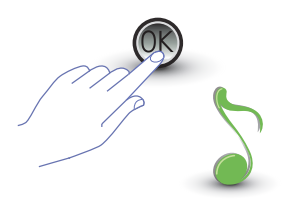

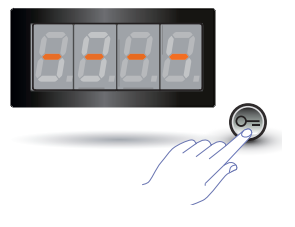

OK megnyomása; sípolás jelzi a művelet megtörténtét.

Egy másik zárkód törlése vagy a KULCS billentyű megnyomásával befejezés.

Ha a kód nem létezik, hibaüzenet jelenik meg (lásd a vonatkozó fejezetet).

<span id="page-19-0"></span>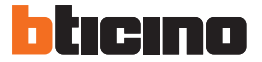

#### **3.3.6 Minden logikai cím törlése**

 $P - 15$ 

A menü csak akkor érhető el, ha a kiválasztott hívástípus logikai címre vonatkozik (P r 1.0); ellenkező esetben a kijelzőn E r 0 8 üzenet jelenik meg.

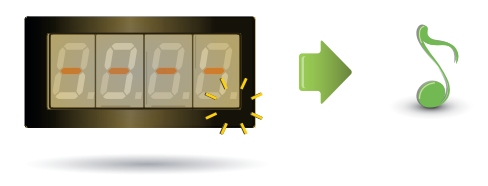

A kijelző a művelet végéig villog. Hangjelzés jelzi a törlés megtörténtét.

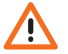

**A művelet nem érvényteleníthető.**

#### <span id="page-20-0"></span>**3.4 Zárkód setup**

A zárkód teszi lehetővé a kaputáblához kapcsolódó zár nyitását.

A kaputábla legfeljebb 3999 kódot jegyez meg, lakásonként egyet.

A kódnak egyértelműnek és 4 jegyűnek kell lennie. Módosítása az alábbiakban foglaltak szerint lehetséges:

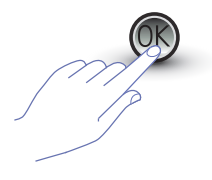

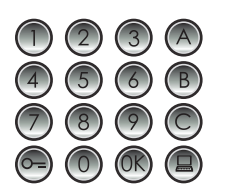

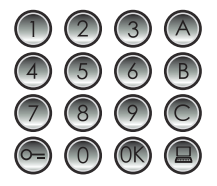

OK megnyomása. Üsse be a módosítani kívánt zárkódot.

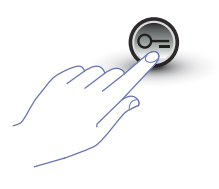

A megerősítéshez KULCS billentyű megnyomása.

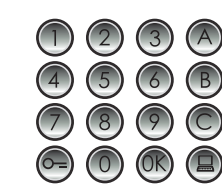

Üsse be az **új zárkódot.** A megerősítéshez KULCS Adja meg újra a zárkódot.

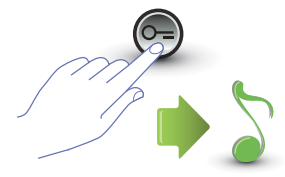

A megerősítéshez KULCS billentyű megnyomása. Ha a **sorrend helyes**, akkor azt hangjelzés jelzi.

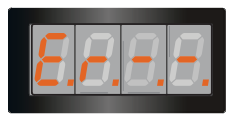

billentyű megnyomása.

Ha a **sorrend nem helyes**, a kijelzőn hibaüzenet jelenik meg (lásd a vonatkozó fejezetet).

**21**

<span id="page-21-0"></span>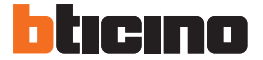

### **3.4.1 zárkód funkció engedélyezése**

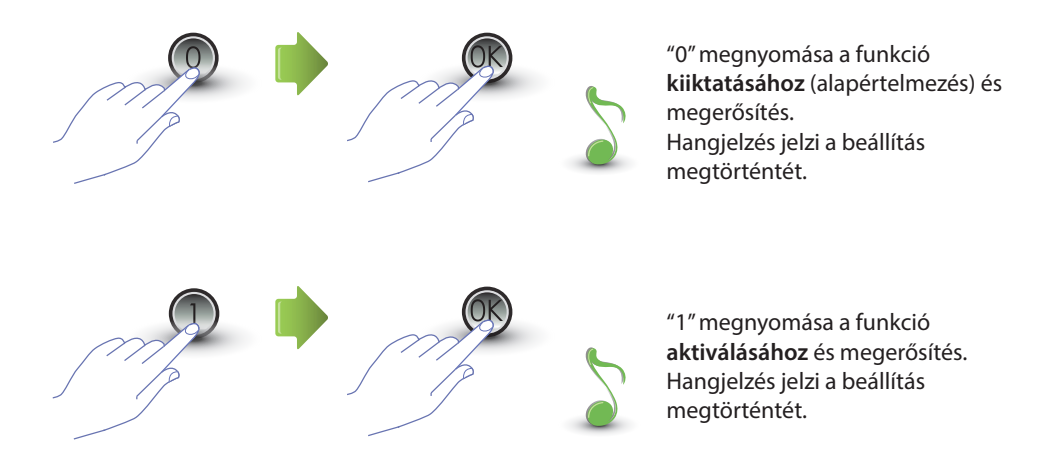

Ha a beírt érték nem 0 vagy 1, hibaüzenet jelenik meg (lásd a vonatkozó fejezetet).

**A zárkód funkció engedélyezésével a passepartout funkció is aktiválódik.** $\sqrt{N}$ 

### <span id="page-22-0"></span>**3.4.2 A zárkód társítása a belső érintkezőhöz vagy egy külső P kapcsolóhoz**

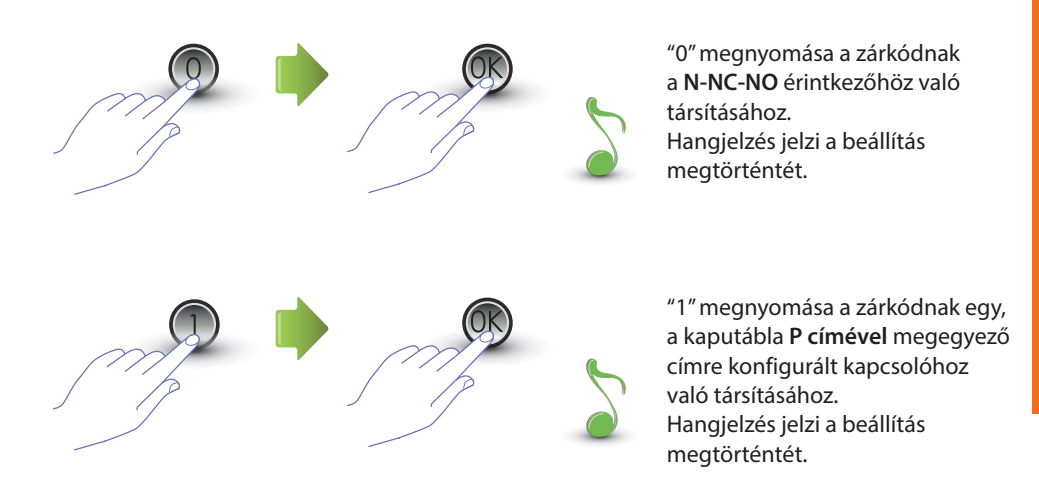

Ha a beírt érték nem 0 vagy 1, hibaüzenet jelenik meg (lásd a vonatkozó fejezetet).

**Ennek a funkciónak a beállítása a passepartout funkcióra is érvényes lesz.**

<span id="page-23-0"></span>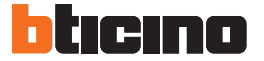

### **3.4.3 Egy új zárkód beírása**

A menü csak akkor érhető el, ha a zárkód funkció aktív (P r 2.0); ellenkező esetben a kijelzőn az E r 0 9 üzenet jelenik meg.

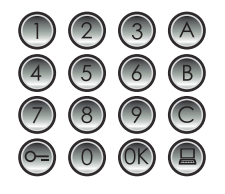

Üsse be az SCS címet, amihez zárcímet kíván társítani.

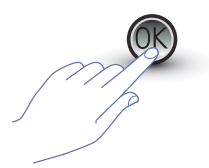

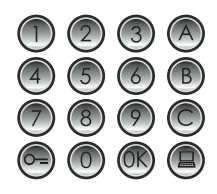

Megerősítéshez OK gomb. Írja be az új zárkódot (**4 jegy**).

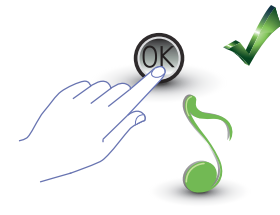

OK megnyomása; sípolás jelzi a programozás megtörténtét.

Egy másik zárcím megadása, vagy befejezés.

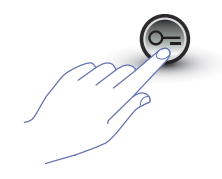

A menüből való kilépéshez KULCS billentyű megnyomása.

Ha a sorrend nem helyes, vagy ha a kiválasztott zárkód egy másik címhez vagy passepartout formában már használatban van, hibaüzenet jelenik meg (lásd a vonatkozó fejezetet).

### <span id="page-24-0"></span>**3.4.4 Egy zárkód törlése**

A menü csak akkor érhető el, ha a zárkód funkció aktív (P r 2.0); ellenkező esetben a kijelzőn az E r 0 9 üzenet jelenik meg. A kapcsolódó SCS cím ismeretében lehetőség van egy zárkód törlésére.

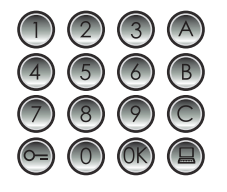

Üsse be a törölni kívánt zárkódhoz társított SCS címet.

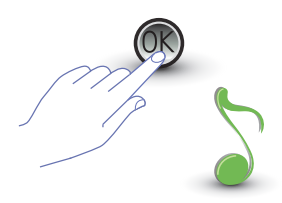

OK megnyomása; sípolás jelzi a művelet megtörténtét.

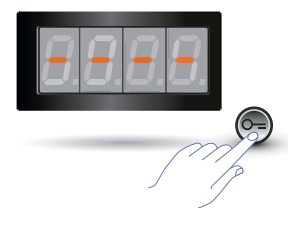

Egy másik zárkód törlése vagy a KULCS billentyű megnyomásával befejezés.

Ha a kód nem létezik, hibaüzenet jelenik meg (lásd a vonatkozó fejezetet).

<span id="page-25-0"></span>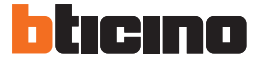

### **3.4.5 Minden zárkód törlése**

A menü csak akkor érhető el, ha a zárkód funkció aktív (P r 2.0); ellenkező esetben a kijelzőn az E r 0 9 üzenet jelenik meg.

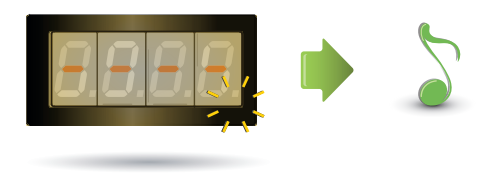

A kijelző a művelet végéig villog. Hangjelzés jelzi a törlés megtörténtét.

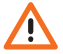

**A művelet nem érvényteleníthető.**

#### <span id="page-26-0"></span>**3.5 SCS passepartout setup**

A passepartout kód teszi lehetővé a kaputáblához társított zár nyitását, és egyik lakáshoz sem kötődik. A kódnak numerikusnak (alapértelmezésben 1234) és 4 jegyűnek kell lennie; legfeljebb 20 kód tárolható a memóriában.

#### **3.5.1 A passepartout funkció engedélyezése**

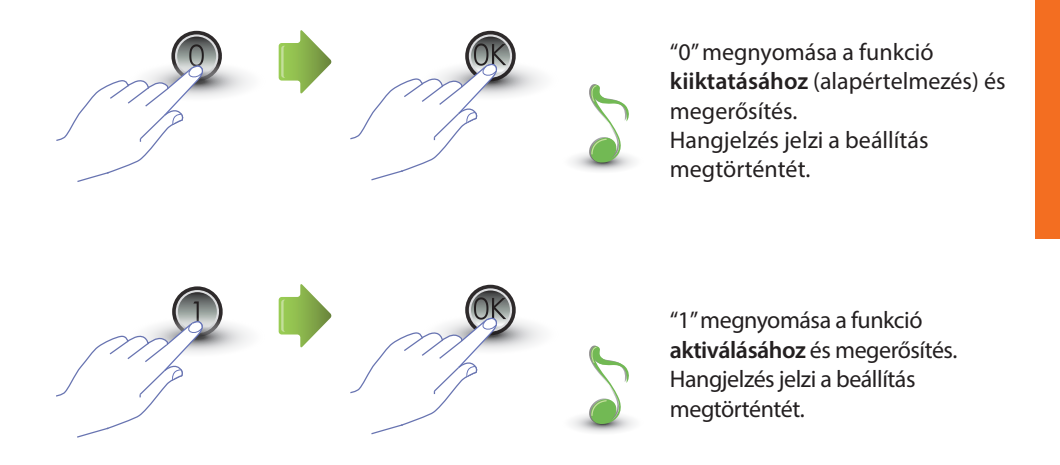

Ha a beírt érték nem 0 vagy 1, hibaüzenet jelenik meg (lásd a vonatkozó fejezetet).

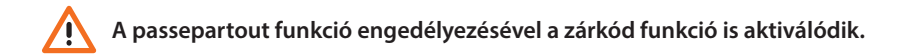

<span id="page-27-0"></span>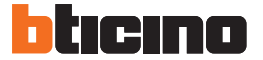

**3.5.2 A passepartout társítása a belső érintkezőhöz vagy egy külső P kapcsolóhoz**

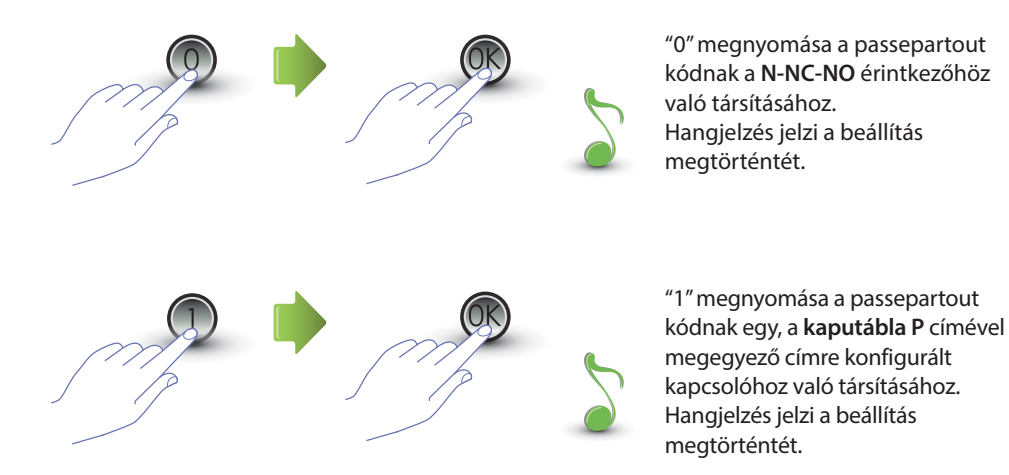

Ha a beírt érték nem 0 vagy 1, hibaüzenet jelenik meg (lásd a vonatkozó fejezetet).

**Ennek a funkciónak a beállítása a zárkód funkcióra is érvényes lesz.**

### <span id="page-28-0"></span>**3.5.3 Egy új passepartout beírása**

A menü csak akkor érhető el, ha a passepartout funkció aktív (P r 3.0); ellenkező esetben a kijelzőn az E r 0 9 üzenet jelenik meg.

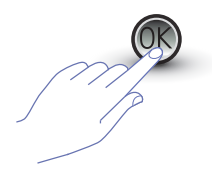

OK megnyomása. OK megnyomása; Üsse be a numerikus kódot **(4 jegy).**

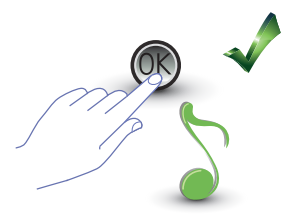

sípolás jelzi a programozás megtörténtét.

Ha a kód már létezik vagy ha már 20 kód került megadásra, akkor erre hibaüzenet figyelmeztet (lásd a vonatkozó fejezetet).

### **3.5.4 Egy passepartout kód törlése**

A menü csak akkor érhető el, ha a passepartout funkció aktív (P r 3.0).

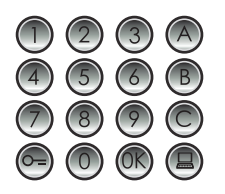

Üsse be a törölni kívánt kódot.

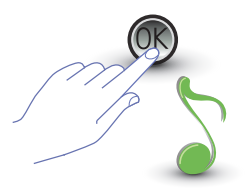

OK megnyomása;sípolás jelzi a programozás megtörténtét.

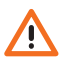

- **A művelet nem érvényteleníthető.**
- **Ha a kód nem létezik, ismét a menü eleje jelenik meg (P r – –).**
- **Ha hibás a sorrend, hibaüzenet jelenik meg (lásd a vonatkozó fejezetet).**

<span id="page-29-0"></span>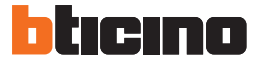

### **3.5.5 Minden passepartout kód törlése**

A menü csak akkor érhető el, ha a kiválasztott hívástípus logikai címre vonatkozik (P r 3.0); ellenkező esetben a kijelzőn E r 0 8 üzenet jelenik meg.

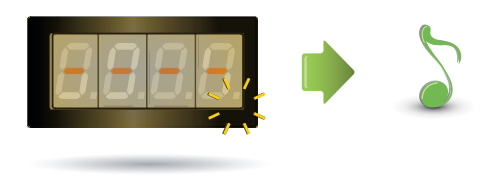

A kijelző a művelet végéig villog. Hangjelzés jelzi a törlés megtörténtét.

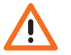

**A művelet nem érvényteleníthető.**

#### <span id="page-30-0"></span>**3.6 Központ setup**

A központ felé irányuló hívás funkció, ha aktiválva van, végrehajtása a vonatkozó billentyű megnyomásával történik  $\Box$ ). A központhoz rendelt címek "0" és "15" közé esnek.

**3.6.1 Központi hívás engedélyezése**

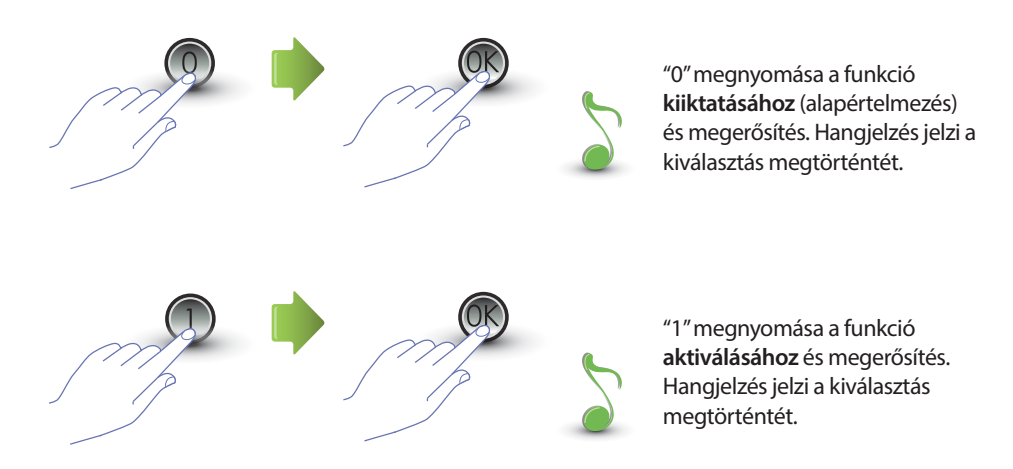

Ha a beírt érték nem 0 vagy 1, hibaüzenet jelenik meg (lásd a vonatkozó fejezetet).

<span id="page-31-0"></span>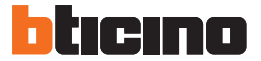

### **3.6.2 A központ SCS címének módosítása**

A menü csak akkor érhető el, ha a funkció aktív (P r 4.0).

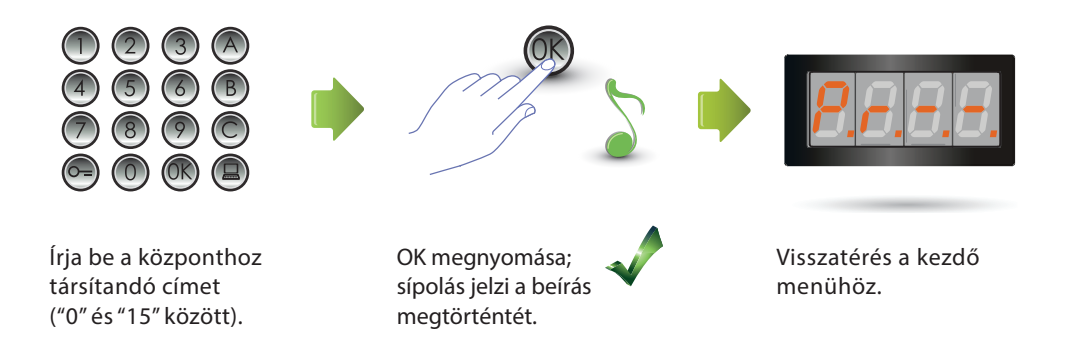

#### <span id="page-32-0"></span>**3.7 Hibaüzenetek**

Az alábbi összefoglaló táblázat mutatja azon hibaüzeneteket, amelyek a kijelzőn megjelenhetnek.

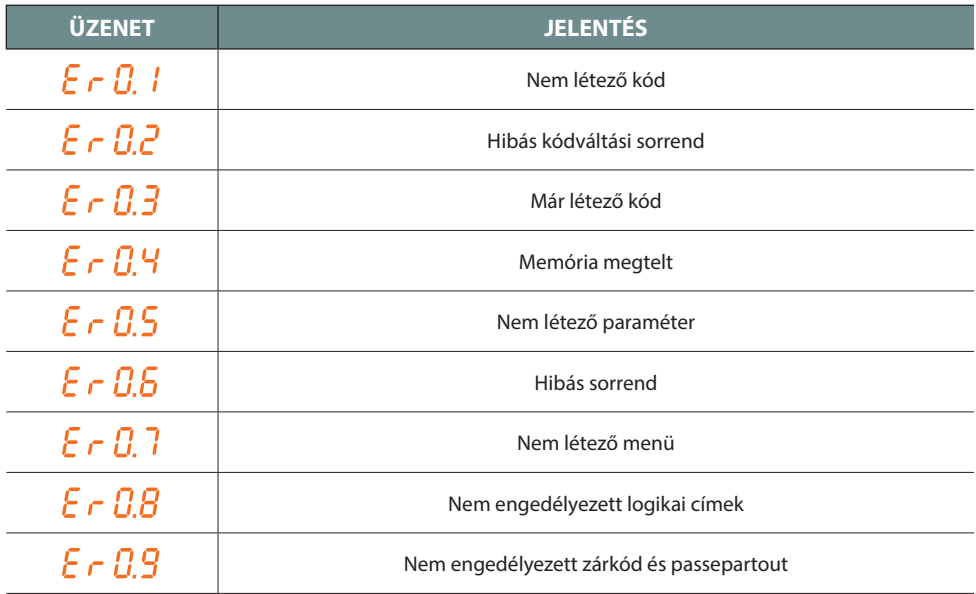

<span id="page-33-0"></span>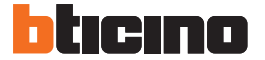

## **4 Függelék**

#### **4.1 Kijelző megjelenítés**

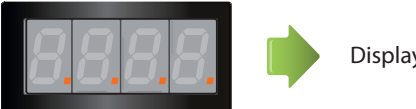

Display in Stand-by.

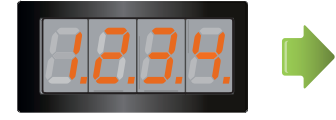

Hívás kezdeményezése esetén a kijelzőn megjelenik a hívott belső pont, és a 4 pont gyors villogásba kezd. A belső ponthoz való kapcsolódás közben a pontok lassabban villognak.

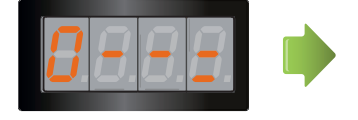

Zárkód vagy passepartout beírása esetén a kijelzőn néhány másodpercig egy kulcs látható.

### <span id="page-34-0"></span>**4.2 A mesterkódok visszaállítása a fő mesterkód használata nélkül**

A programozási hozzáférési kód elfelejtése esetén a mesterkódok "fizikai" úton is visszaállíthatók a gyári konfigurációra.

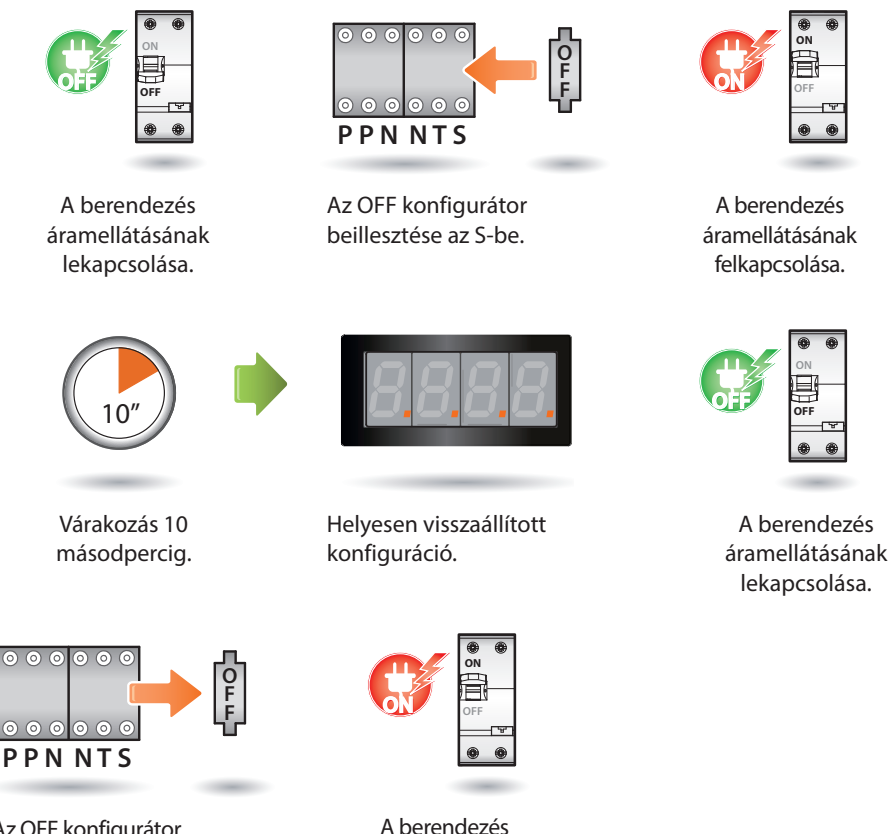

Az OFF konfigurátor kihúzása az S-ből.

áramellátásának felkapcsolása.

**Megjegyzés: Ez az eljárás az összes beírt mesterkódot törli és visszaállítja az alapértelmezett 0000 értéket.** 

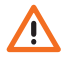

**A művelet nem érvényteleníthető.**

<span id="page-35-0"></span>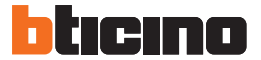

### **4.3 Műszaki adatok**

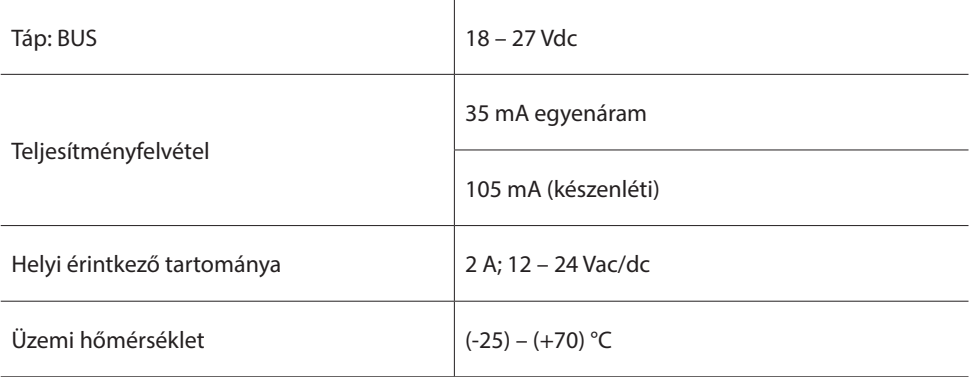

#### **Technical After-Sales Service**

A BTicino csak akkor szavatolja a készülék hibátlan működését, ha annak telepítése a készülék telepítési útmutatójában foglalt utasításoknak megfelelően történt.

**www.bticino.com**

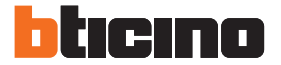

**BTicino SpA** Viale Luigi Borri 231 21100 Varese - Italy www.bticino.com

A BTicino SpA fenntartja magának a jogot arra, hogy a jelen füzet tartalmát bármikor módosítsa, és hogy az eszközölt változtatásokat bármilyen formában és módon közölje.